## Osoba

Prozor Osoba omogućuje pregled podataka o osobama evidentiranim u modulu ISVU Kadrovi, kao i pregled i izmjenu dozvola dodijeljenih osobi. Prozor Osoba, prikazan na Slici 1, pokreće se odabirom opcije Osoba iz izbornika Nastavni plan.

Za pregled podataka u ovom prozoru, korisnik mora imati dozvolu za rad s Nastavnim planom.

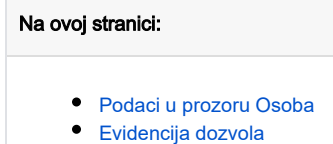

Prozor Osoba omogućuje pregled podataka o osobama evidentiranim u modulu ISVU Kadrovi, kao i pregled i izmjenu dozvola dodijeljenih osobi. Prozor Os oba, prikazan na Slici 1, pokreće se odabirom opcije Osoba iz izbornika Nastavni plan.

Za pregled podataka u ovom prozoru, korisnik mora imati dozvolu za rad s Nastavnim planom.

Prozor Osoba sastoji se od dva okvira:

- U gornjem okviru prikazani su podaci o osobi
- U donjem okviru prikazani su podaci o ustanovi na kojoj je osoba zaposlena, kao i dozvole koje ima

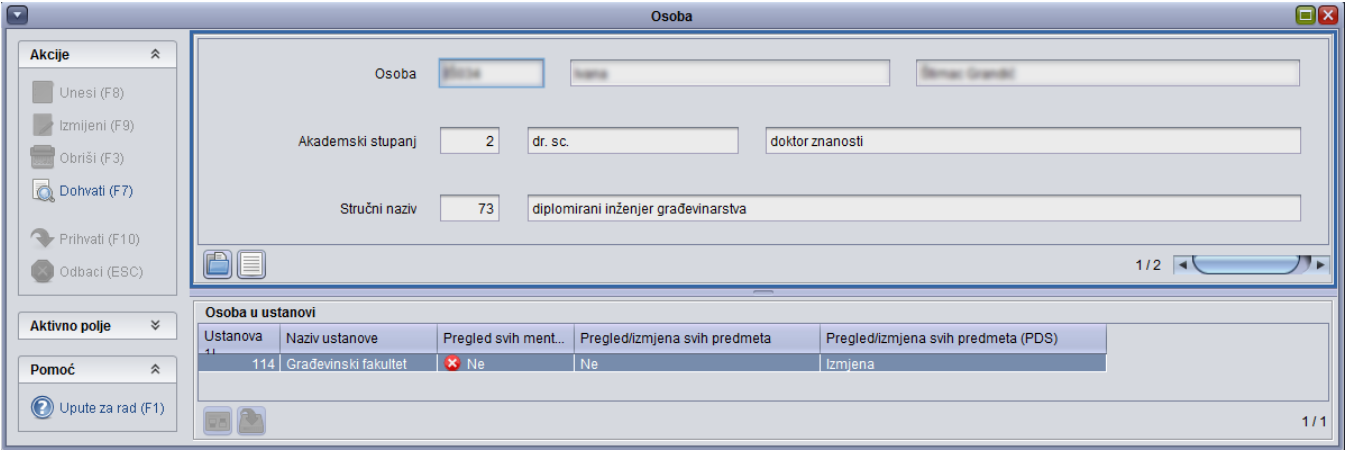

Slika 1. Prozor Osoba

## <span id="page-0-0"></span>Podaci u prozoru Osoba

Osoba – oznaka osobe, ime i prezime

Akademski stupanj – šifra, kratica i naziv akademskog stupnja

Stručni naziv – šifra stručnog naziva i ime naziva

Ustanova i naziv ustanove - šifra ustanove i naziv ustanove na kojoj je osoba zaposlena

Organizacijska jedinica i naziv organizacijske jedinice - šifra i naziv organizacijske jedinice na kojoj je osoba zaposlena

Pregled/izmjena svih predmeta - vrijednost u ovom polju može biti Ne, Izmjena, te Pregled. Ako osoba ima dozvolu pregleda, može u aplikaciji ISVU Ispiti pregledavati podatke o svim predmetima na visokom učilištu, koji su navedni u nastavnom programu studija opisanih pomoću modula Studiji i studenti (odnosno, studija koji nisu na poslijediplomskoj razini). S dozvolom izmjene omogućen je pregled i izmjena podataka za te predmete u aplikaciji ISVU Ispiti.

Pregled svih mentora – podatak o tome da li je omogućen pregled podataka o svim mentorima

Pregled/Izmjena svih predmeta (PDS) - vrijednost u ovom polju može biti Ne, Izmjena, te Pregled. Ako osoba ima dozvolu pregleda, može u aplikaciji ISVU Ispiti pregledavati podatke o svim predmetima na visokom učilištu, koji su navedni u nastavnom programu poslijediplomskih studija. S dozvolom izmjene omogućen je pregled i izmjena podataka za te predmete u aplikaciji ISVU Ispiti.

U gornjem okviru prozora omogućen je samo dohvat podataka. Izmjenu prikazanih osobnih podataka ili nadopunu podataka moguće je provesti kroz modul Kadrovi, prozor Osoba.

U donjem okviru omogućena je izmjena vrijednosti u polju Pregled/Izmjena svih predmeta i u polju Pregled svih mentora.

Podatke u ovim poljima može mijenjati samo ISVU koordinator, te osobe koje imaju dozvolu za rad s dozvolama za korisnike. Λ

## <span id="page-1-0"></span>Evidencija dozvola

Nakon dohvata podataka o osobi, u donjem okviru omogućena je izmjena podataka, i to jedino promjena vrste dozvola.

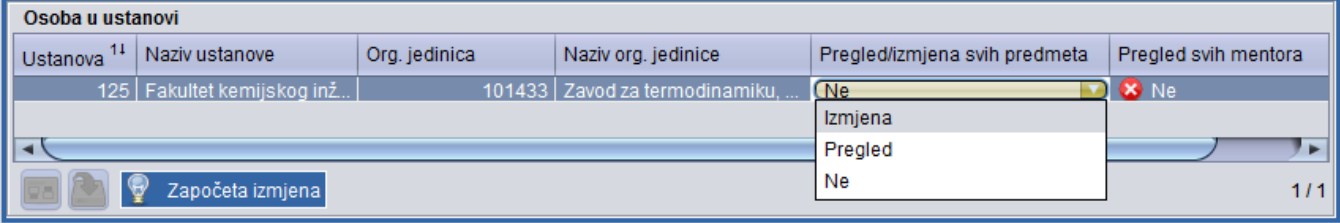

Slika 2. Izmjena vrsta dozvola u okviru Osoba u ustanovi

Dozvole za Pregled/izmjenu svih predmeta, Pregled svih mentora i Pregled/izmjenu svih predmeta (PDS) dodjeljuju se na sljedeći način:

- 1. Označiti okvir Osoba u ustanovi.
- 2. Pokrenuti akciju izmjene.

3. U poljima Pregled/izmjena svih predmeta, Pregled svih mentora i Pregled/izmjenu svih predmeta (PDS) odabrati željenu vrijednost iz padajućeg izbornika. Ukoliko je osoba zaposlena na više visokih učilišta, prethodno odabrati odgovarajuće visoko učilište za koje se želi izmijeniti dozvole.

4. Potvrditi akciju.

Dozvola Pregled svih predmeta omogućuje pregled podataka o svim predmetima na visokom učilištu u aplikaciji ISVU Ispiti.

Dozvola Izmjena svih predmeta omogućuje pregled i izmjenu podataka za sve predmete na visokom učilištu u aplikaciji ISVU Ispiti. U slučaju da osoba ima dozvolu za pregled ili izmjenu svih predmeta i/ili dozvolu za pregled svih mentora, tada će navedene dozvole vrijediti i za svaki novo evidentiran predmet, odnosno svakog novo evidentiranog mentora.

Dozvole evidentirane u ovom prozoru ne utječu na aplikaciju Nastavnički portal. U aplikaciji Nastavnički portal prikazuju se samo predmeti koji su za pojedinog djelatnika evidentirani u prozorima Dozvole djelatniku nad predmetima, odnosno Dozvole djelatnicima za predmet. Na taj način ukoliko neki nastavnik vodi podatke o ispitnoj evidenciji, odnosno u aplikaciji ISVU Ispiti vidi podatke o svim predmetima, u aplikaciji Nastavnički portal će vidjeti samo predmete na kojima predaje.

Poništenjem dozvola, odnosno postavljanjem vrijednosti Ne u polja Pregled/izmjena svih predmeta i/ili Pregled svih mentora neće se promijeniti dozvole na već evidentiranim predmetima, tj. potrebno je u prozoru [Dozvole djelatniku nad predmetima,](https://wiki.srce.hr/display/TUT/Dozvole+djelatniku+nad+predmetima) odnosno [Dozvole djelatnicima za rad s podacima mentora](https://wiki.srce.hr/display/TUT/Dozvole+djelatnicima+za+rad+s+podacima+mentora) doh vatiti željenu osobu, te u donjem okviru obrisati predmete.